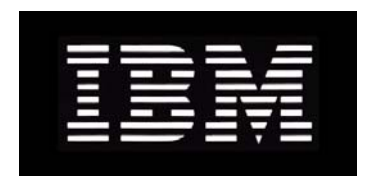

# IBM System Storage N series **DataFabric Manager Host Agent 2.6 Installation and Administration Guide**

GC26-7894-03 NA 210-04067\_A0

# **Copyright and trademark information**

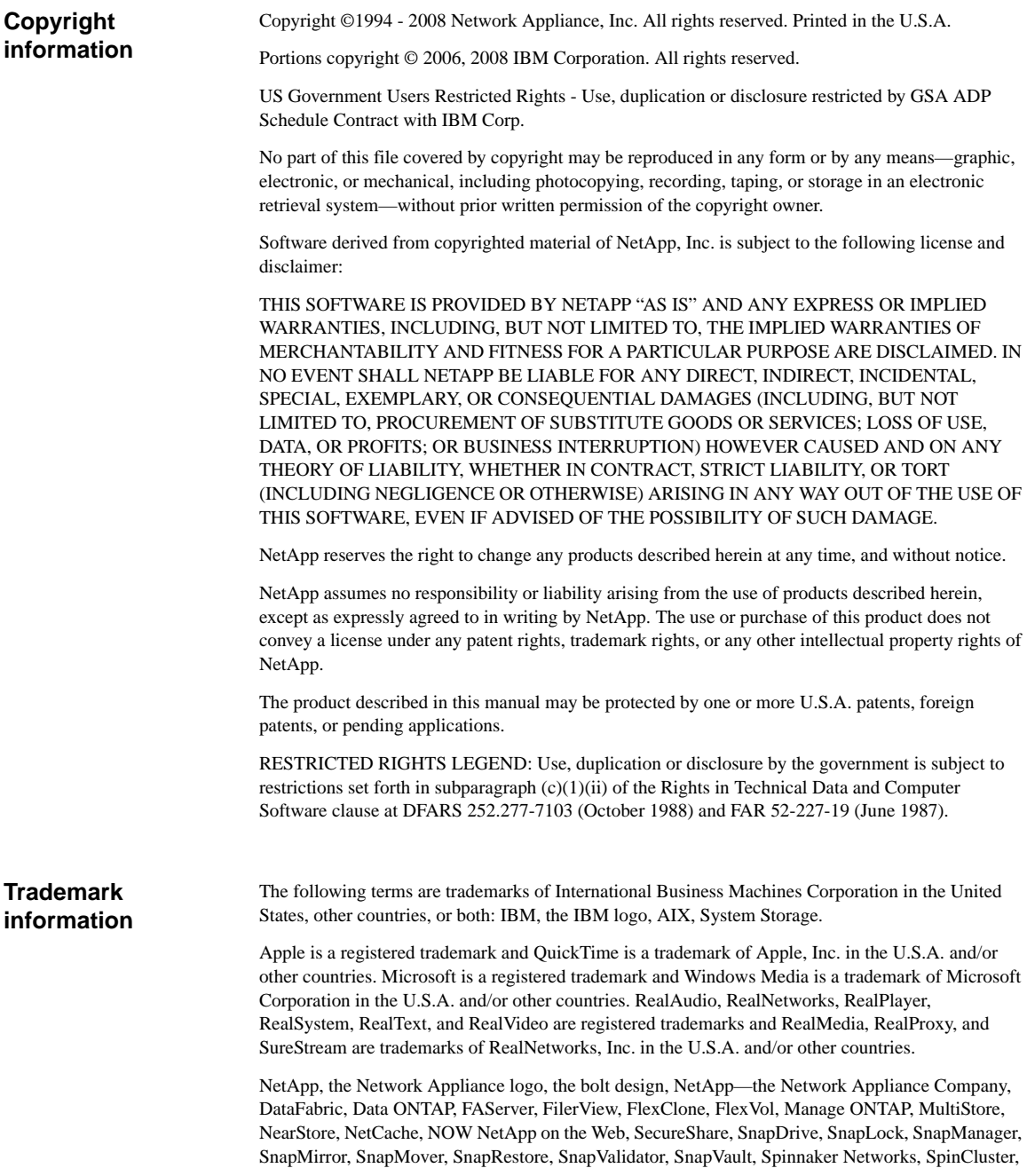

SpinFS, SpinHA, SpinMove, SpinServer, StoreVault, SyncMirror, Topio, VFM, and WAFL are registered trademarks of NetApp, Inc. in the U.S.A. and/or other countries. Cryptainer, Cryptoshred, Datafort, and Decru are registered trademarks, and Lifetime Key Management and OpenKey are trademarks, of Decru, a NetApp, Inc. company, in the U.S.A. and/or other countries. SANScreen is a registered trademark of Onaro, Inc., a NetApp, Inc. company, in the U.S.A. and/or other countries. gFiler, Network Appliance, SnapCopy, Snapshot, and The evolution of storage are trademarks of NetApp, Inc. in the U.S.A. and/or other countries and registered trademarks in some other countries. The NetApp arch logo; the StoreVault logo; ApplianceWatch; BareMetal; Camera-to-Viewer; ComplianceClock; ComplianceJournal; ContentDirector; ContentFabric; EdgeFiler; FlexShare; FPolicy; Go Further, Faster; HyperSAN; InfoFabric; LockVault; NOW; ONTAPI; RAID-DP; ReplicatorX; RoboCache; RoboFiler; SecureAdmin; Serving Data by Design; SharedStorage; Simplicore; Simulate ONTAP; Smart SAN; SnapCache; SnapDirector; SnapFilter; SnapMigrator; SnapSuite; SohoFiler; SpinMirror; SpinRestore; SpinShot; SpinStor; vFiler; VFM Virtual File Manager; VPolicy; and Web Filer are trademarks of NetApp, Inc. in the U.S.A. and other countries. NetApp Availability Assurance and NetApp ProTech Expert are service marks of NetApp, Inc. in the U.S.A.

All other brands or products are trademarks or registered trademarks of their respective holders and should be treated as such.

Network Appliance is a licensee of the CompactFlash and CF Logo trademarks.

Network Appliance NetCache is certified RealSystem compatible.

This information was developed for products and services offered in the U.S.A.

IBM may not offer the products, services, or features discussed in this document in other countries. Consult your local IBM representative for information on the products and services currently available in your area. Any reference to an IBM product, program, or service is not intended to state or imply that only that IBM product, program, or service may be used. Any functionally equivalent product, program, or service that does not infringe on any IBM intellectual property right may be used instead. However, it is the user's responsibility to evaluate and verify the operation of any non-IBM product, program, or service.

IBM may have patents or pending patent applications covering subject matter described in this document. The furnishing of this document does not give you any license to these patents. You can send license inquiries, in writing to:

IBM Director of Licensing IBM Corporation North Castle Drive Armonk, N.Y. 10504-1785 U.S.A.

For additional information, visit the web at: http://www.ibm.com/ibm/licensing/contact/

#### **The following paragraph does not apply to the United Kingdom or any other country where such provisions are inconsistent with local law:**

INTERNATIONAL BUSINESS MACHINES CORPORATION PROVIDES THIS PUBLICATION "AS IS" WITHOUT WARRANTY OF ANY KIND, EITHER EXPRESS OR IMPLIED, INCLUDING, BUT NOT LIMITED TO, THE IMPLIED WARRANTIES OF NON-INFRINGEMENT, MERCHANTABILITY OR FITNESS FOR A PARTICULAR PURPOSE. Some states do not allow disclaimer of express or implied warranties in certain transactions, therefore, this statement may not apply to you.

This information could include technical inaccuracies or typographical errors. Changes are periodically made to the information herein; these changes will be incorporated in new editions of the publication. IBM may make improvements and/or changes in the product(s) and/or the program(s) described in this publication at any time without notice.

Any references in this information to non-IBM web sites are provided for convenience only and do not in any manner serve as an endorsement of those web sites. The materials at those web sites are not part of the materials for this IBM product and use of those web sites is at your own risk.

IBM may use or distribute any of the information you supply in any way it believes appropriate without incurring any obligation to you.

Any performance data contained herein was determined in a controlled environment. Therefore, the results obtained in other operating environments may vary significantly. Some measurements may have been made on development-level systems and there is no guarantee that these measurements will be the same on generally available systems. Furthermore, some measurement may have been estimated through extrapolation. Actual results may vary. Users of this document should verify the applicable data for their specific environment.

Information concerning non-IBM products was obtained from the suppliers of those products, their published announcements or other publicly available sources. IBM has not tested those products and cannot confirm the accuracy of performance, compatibility or any other claims related to non-IBM products. Questions on the capabilities of non-IBM products should be addressed to the suppliers of those products.

If you are viewing this information in softcopy, the photographs and color illustrations may not appear.

## **Table of Contents**

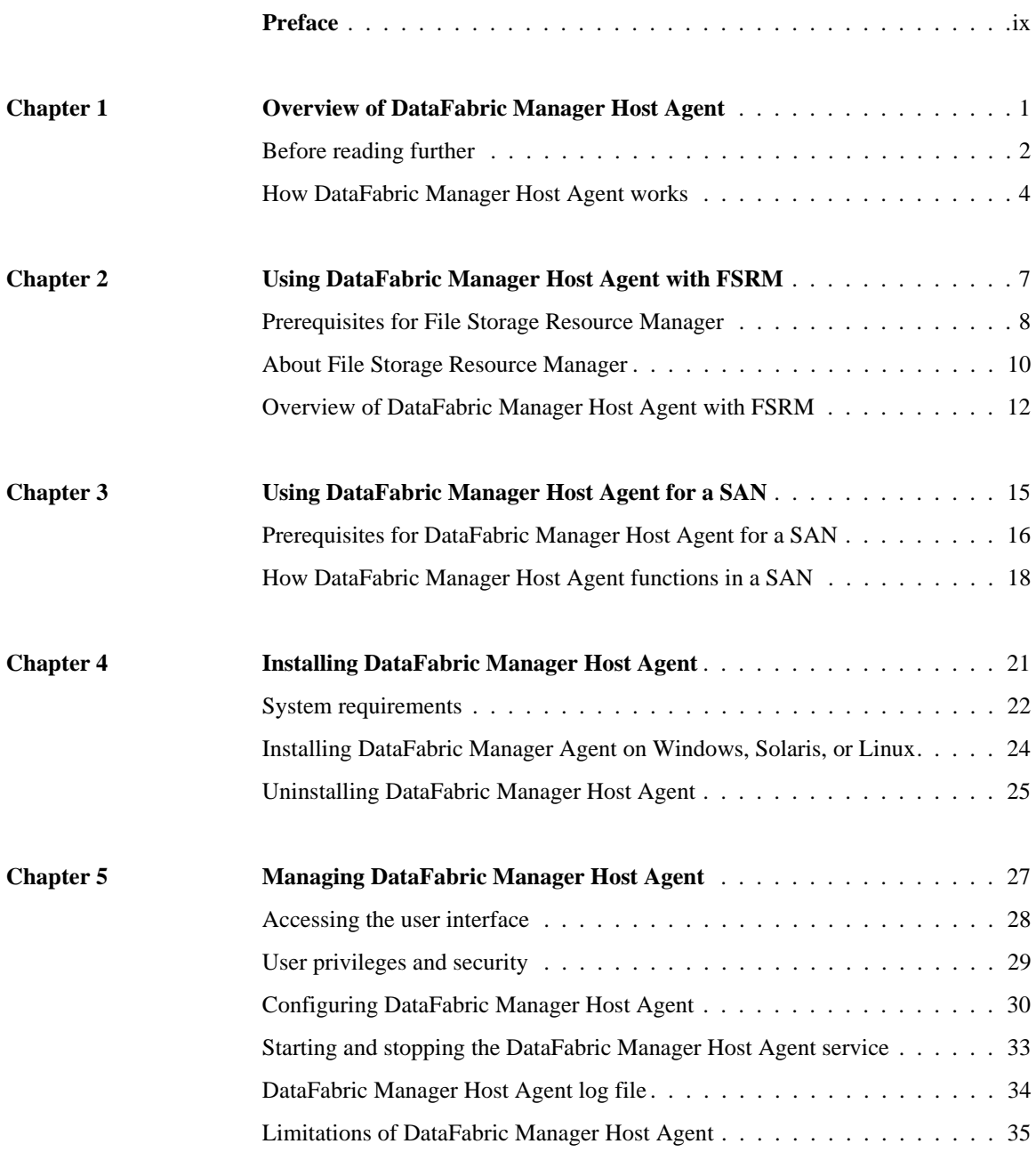

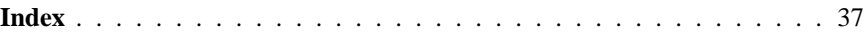

<span id="page-8-2"></span><span id="page-8-1"></span><span id="page-8-0"></span>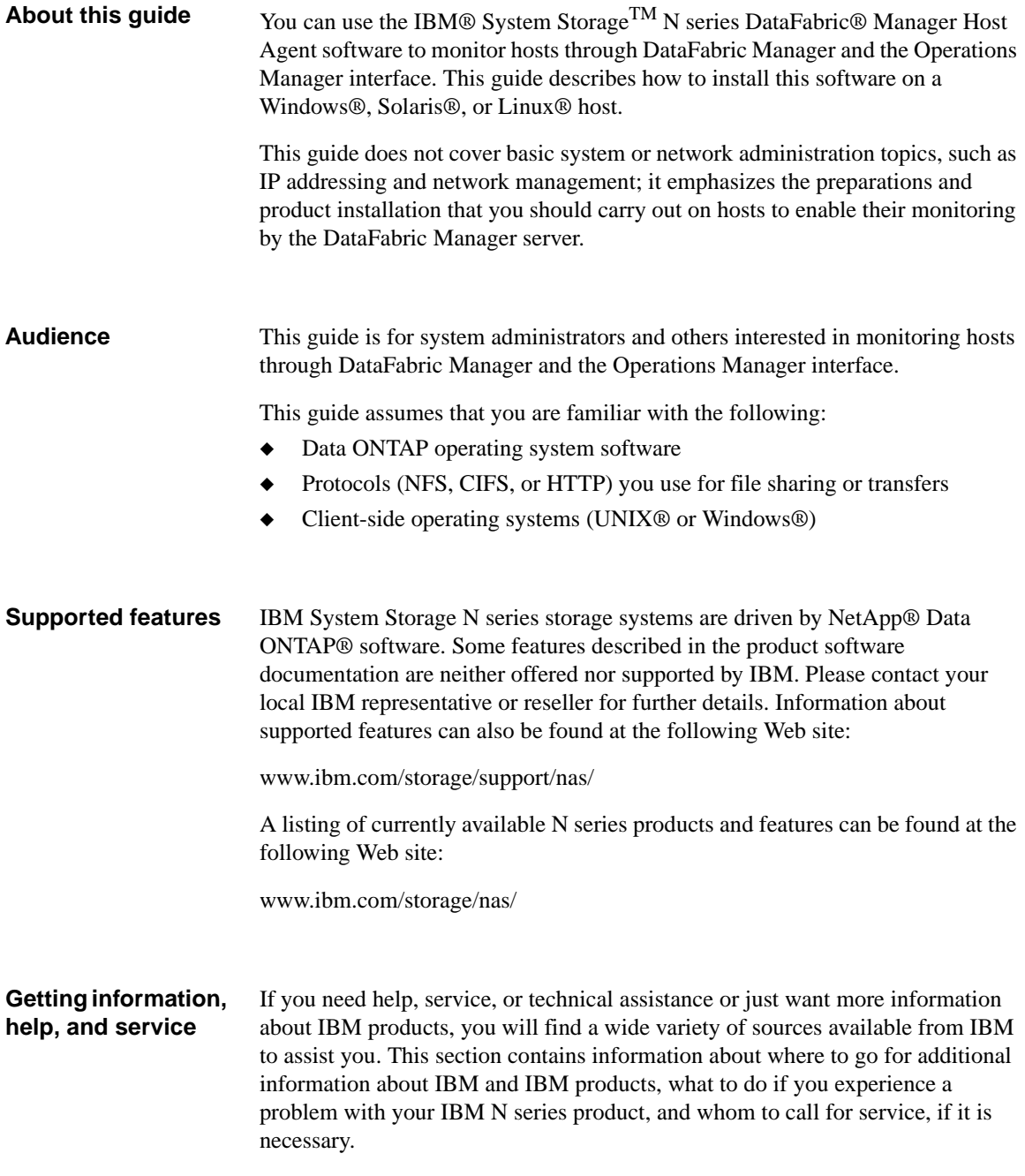

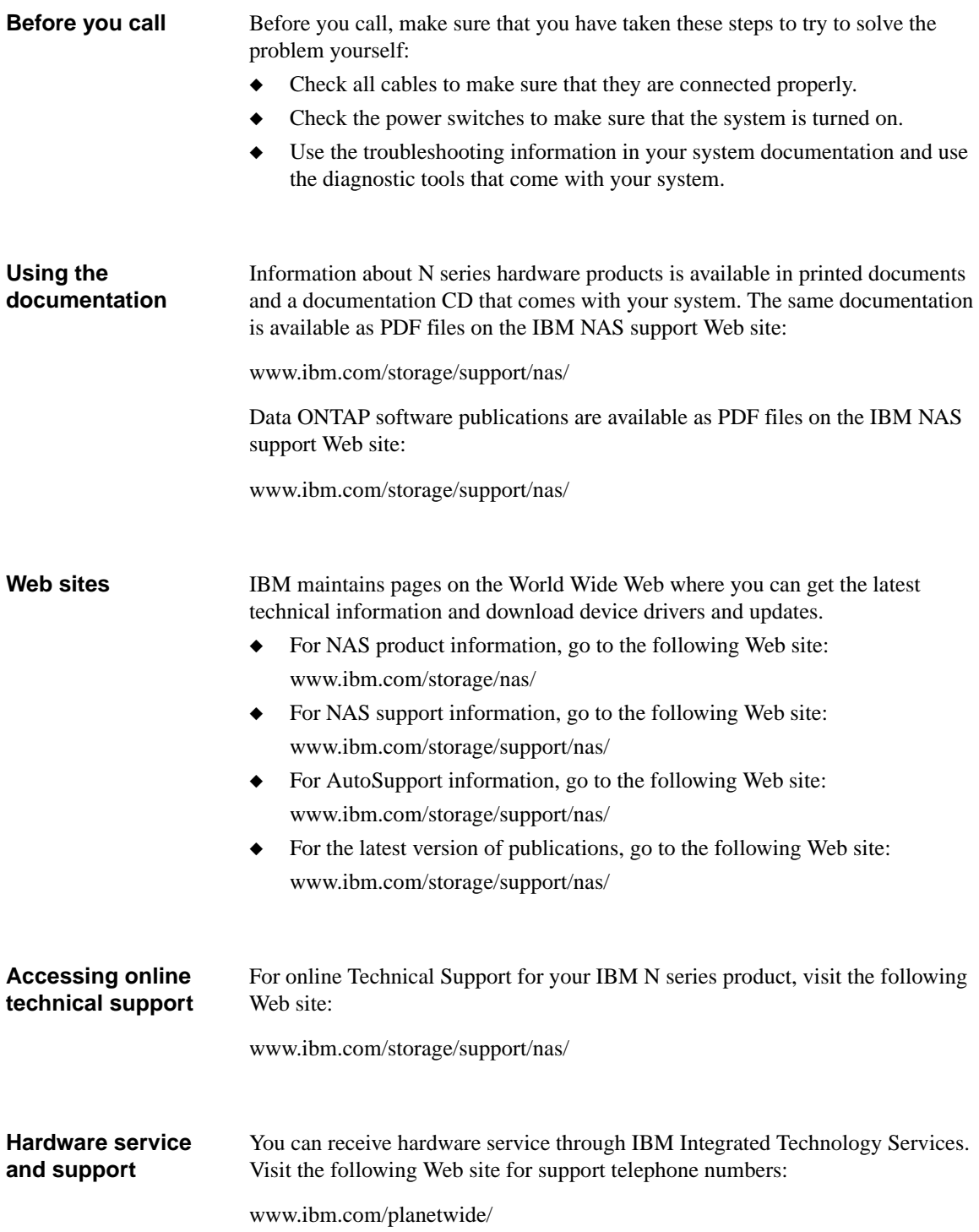

<span id="page-10-5"></span><span id="page-10-4"></span><span id="page-10-3"></span><span id="page-10-2"></span><span id="page-10-1"></span><span id="page-10-0"></span>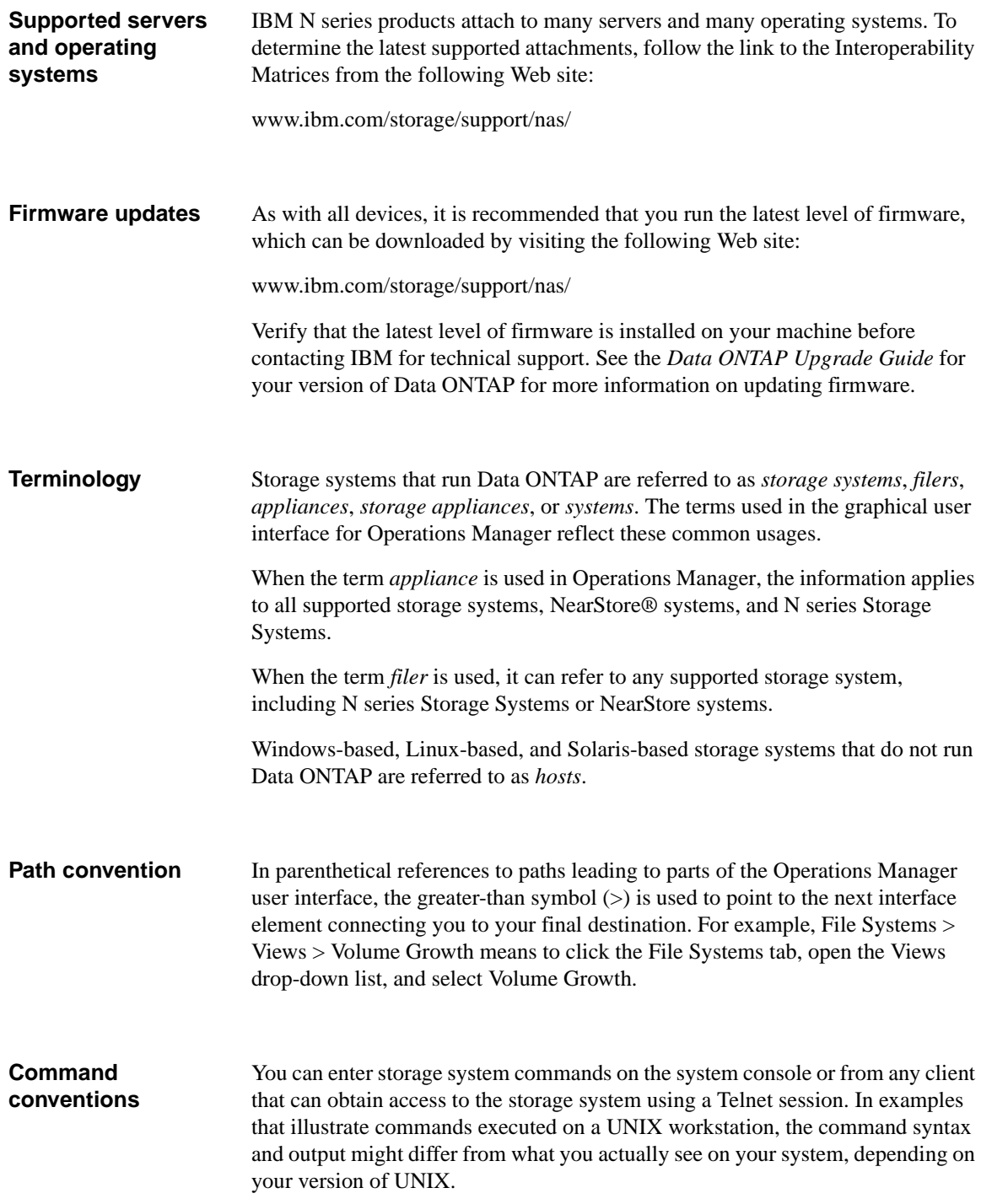

### <span id="page-11-1"></span>**Typographic conventions**

The following table describes the typographic conventions used in this guide.

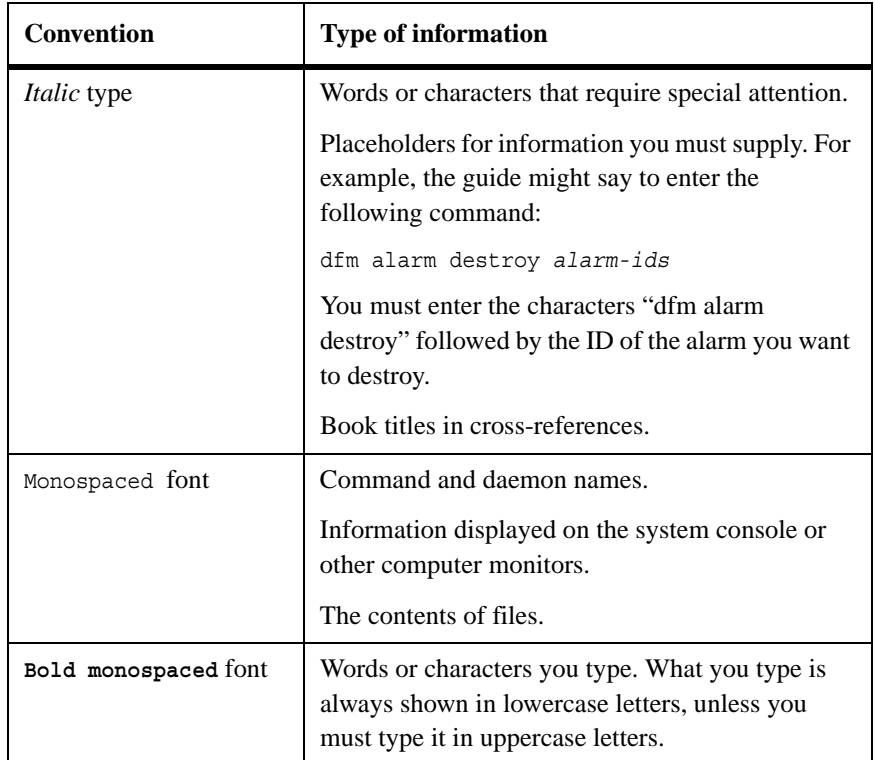

### <span id="page-11-0"></span>**Keyboard conventions**

This guide uses capitalization and some abbreviations to refer to the keys on the keyboard. The keys on your keyboard might not be labeled exactly as they are in this guide.

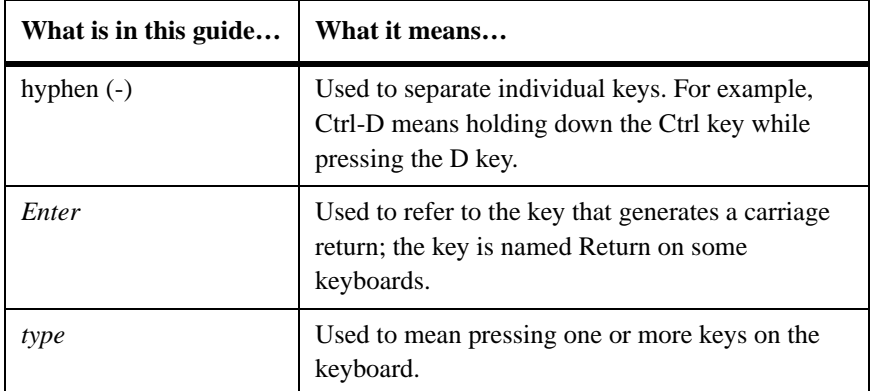

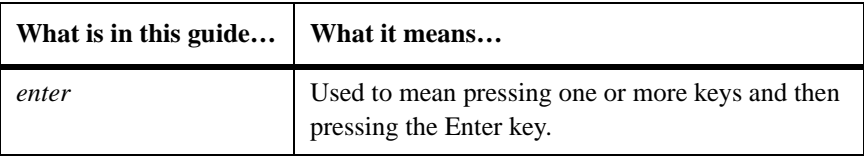

#### <span id="page-12-0"></span>**Special messages** This guide contains special messages that are described as follows:

#### **Note**

A note contains information that is important for you to consider as you work with the information in this guide.

#### **Attention**

An attention notice contains instructions that you must follow to avoid a system crash, loss of data, or damage to the equipment.

#### **How to send your comments** Your feedback is important in helping us provide the most accurate and highquality information. If you have comments or suggestions for improving this document, send us your comments by e-mail to starpubs@us.ibm.com or use the Readers' Comments form at the back of this publication. Be sure to include the following:

- Exact publication title
- Form number (for example, GC26-1234-02)
- Page numbers to which you are referring

If the Readers' Comments Form in the back of this manual is missing, you can direct your mail to:

International Business Machines Corporation Information Development Dept. GZW 9000 South Rita Road Tucson, AZ 85744–0001 U.S.A.

When you send information to IBM, you grant IBM a nonexclusive right to use or distribute the information in any way it believes appropriate without incurring any obligation to you.

<span id="page-14-1"></span><span id="page-14-0"></span>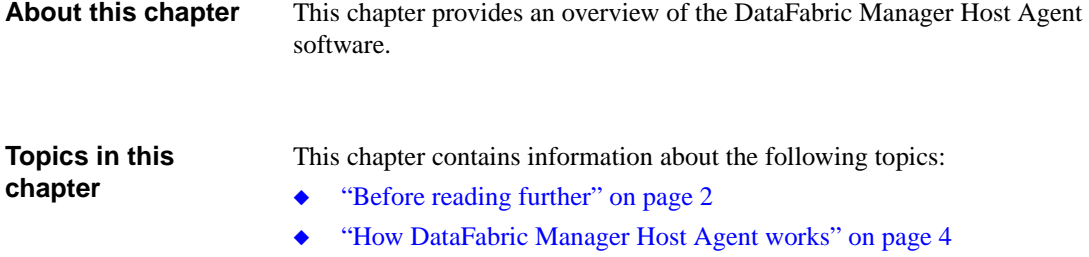

#### <span id="page-15-4"></span><span id="page-15-0"></span>**Terms and technologies you should know**

Before you read about how to use DataFabric Manager Host Agent, you must familiarize yourself with the following terms and technologies:

- DataFabric Manager Host Agent
- Host agent
- ◆ Operations Manager
- **SAN** host
- File Storage Resource Manager (FSRM)
- SnapDrive<sup>®</sup> software
- Microsoft Cluster Services (MSCS)

**Data Fabric Manager Host Agent**This independent software agent resides on any third-party (Windows®, Solaris™, or Linux®) host that you want to monitor through the Operations Manager interface to the DataFabric Manager server.

**Host agent:** This is a server running the DataFabric Manager Host Agent software. If the host agent has SAN hardware, it can also be referred to as a *SAN host*.

**Operations Manager:** This Web-based interface to the DataFabric Manager server lets you monitor or manage IBM N series storage systems or Windows, Solaris, or Linux systems installed with DataFabric Manager Host Agent.

<span id="page-15-2"></span>**SAN host:** This is any storage area network (SAN) device, such as a UNIX or Windows system, that sends requests to other SAN devices in a SAN to perform tasks. To be monitored through Operations Manager on the DataFabric Manager server, a SAN host must be running the DataFabric Manager Host Agent software.

<span id="page-15-1"></span>**File Storage Resource Manager (FSRM):** This feature on the DataFabric Manager server enables you to monitor and manage file-level and directorycentric storage resource management (SRM) data on hosts installed with DataFabric Manager Host Agent.

<span id="page-15-3"></span>**SnapDrive:** This software configures space on IBM N series storage systems as local disks on Windows hosts. SnapDrive is required for LUN management when DataFabric Manager Host Agent is providing the SAN host functionality on Windows.

**Microsoft Cluster Services (MSCS):** This is a clustering technology for Windows servers. If one of the clustered servers fails, the other server in the cluster takes over for the failed server, providing fault tolerance and increasing server availability.

<span id="page-17-0"></span>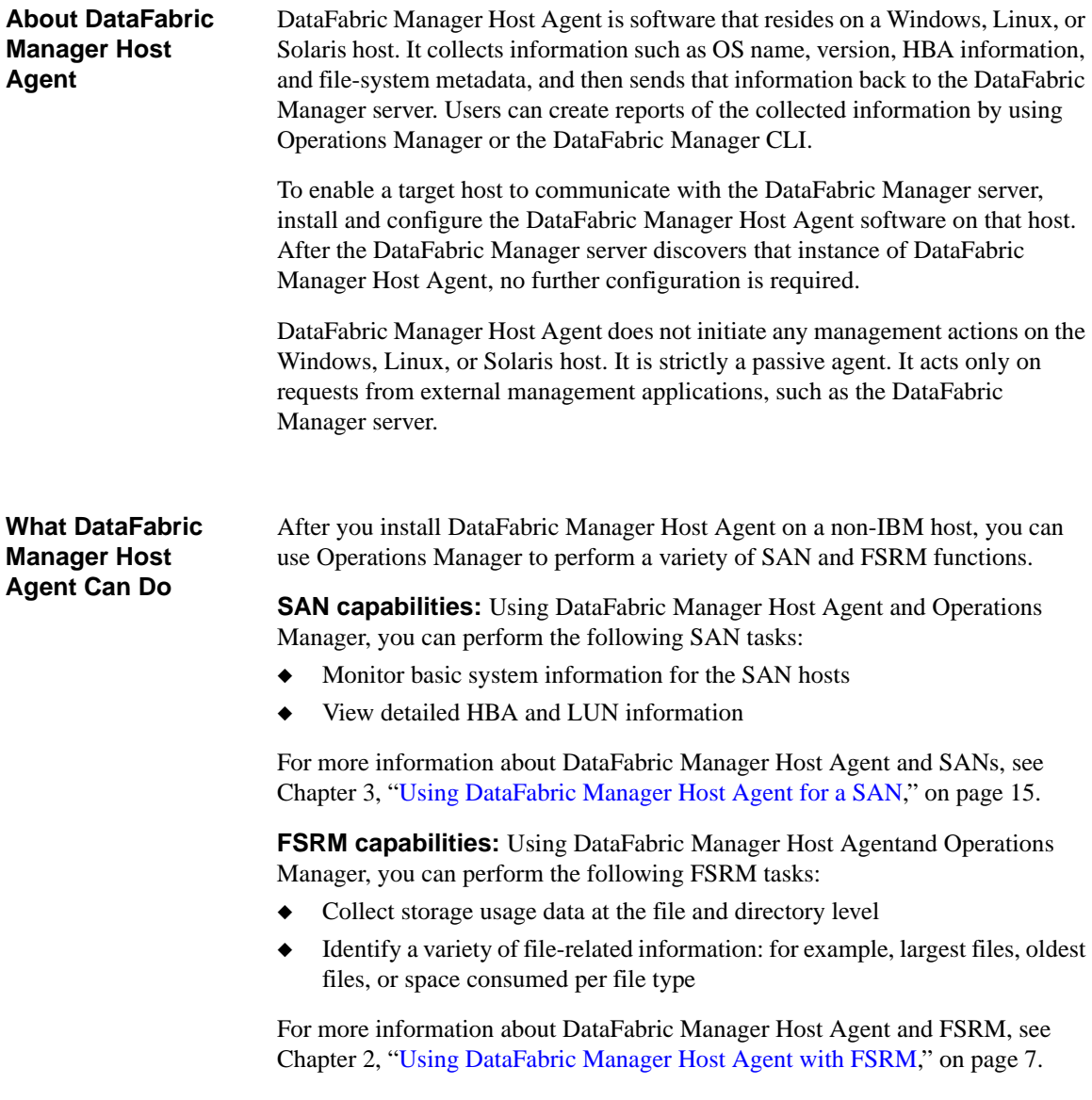

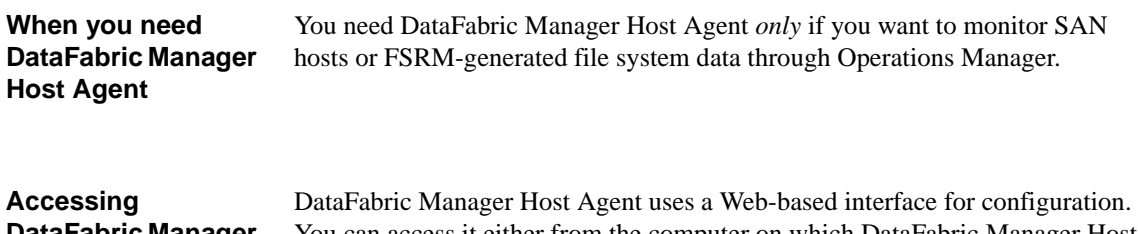

<span id="page-18-0"></span>**DataFabric Manager Host Agent**

You can access it either from the computer on which DataFabric Manager Host Agent is installed or from any other computer on the network. For more information, see ["Accessing the user interface" on page 28](#page-41-1).

<span id="page-20-1"></span><span id="page-20-0"></span>**About this chapter** This chapter provides an overview of how to use DataFabric Manager Host Agent to display File Storage Resources Manager (FSRM) data through Operations Manager.

**Topics in this chapter**

This chapter contains the following topics:

- ◆ ["Prerequisites for File Storage Resource Manager" on page 8](#page-21-0)
- ◆ ["About File Storage Resource Manager" on page 10](#page-23-0)
- ◆ ["Overview of DataFabric Manager Host Agent with FSRM" on page 12](#page-25-0)

<span id="page-21-6"></span><span id="page-21-5"></span><span id="page-21-4"></span><span id="page-21-3"></span><span id="page-21-2"></span><span id="page-21-1"></span><span id="page-21-0"></span>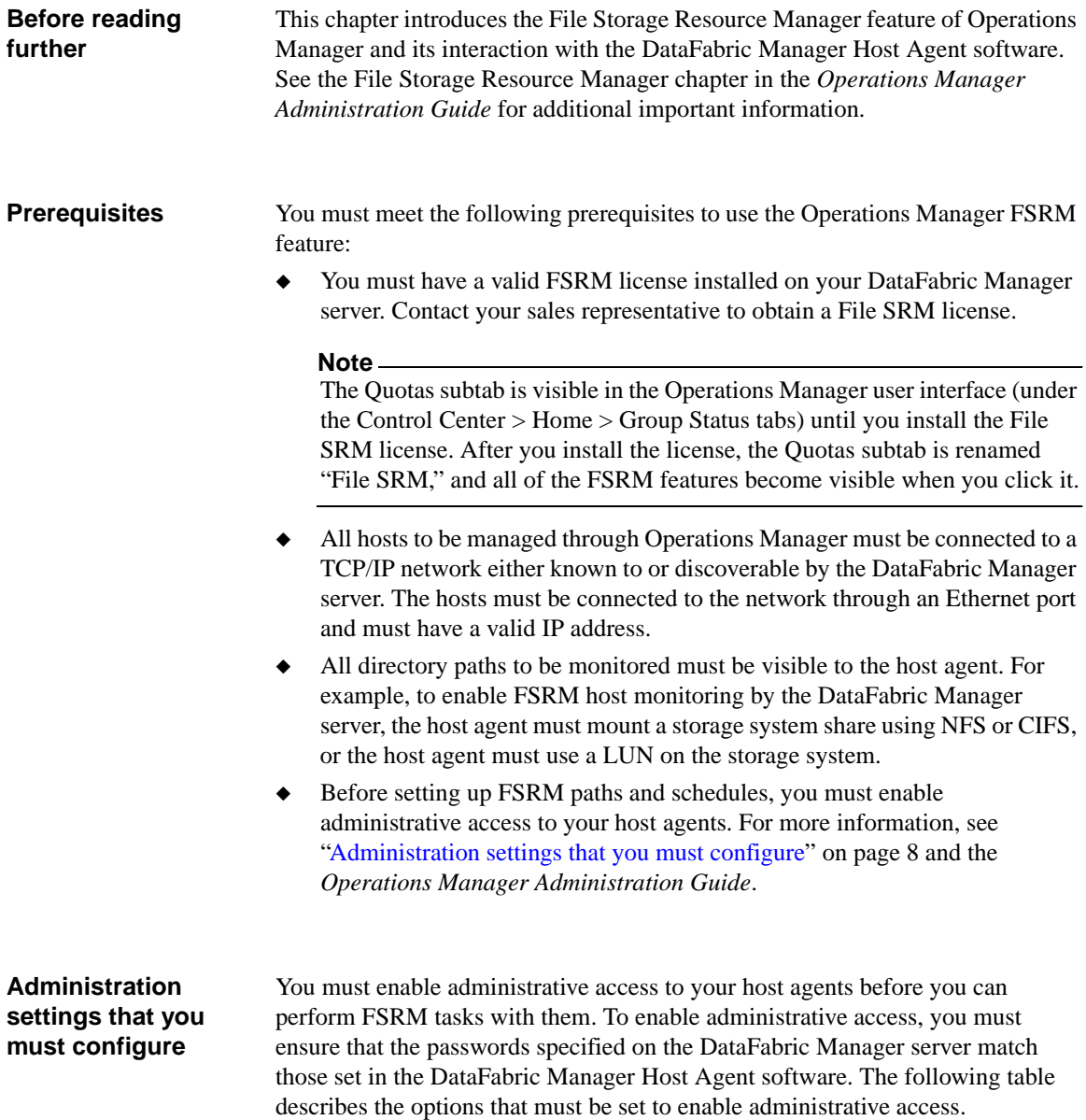

<span id="page-22-1"></span>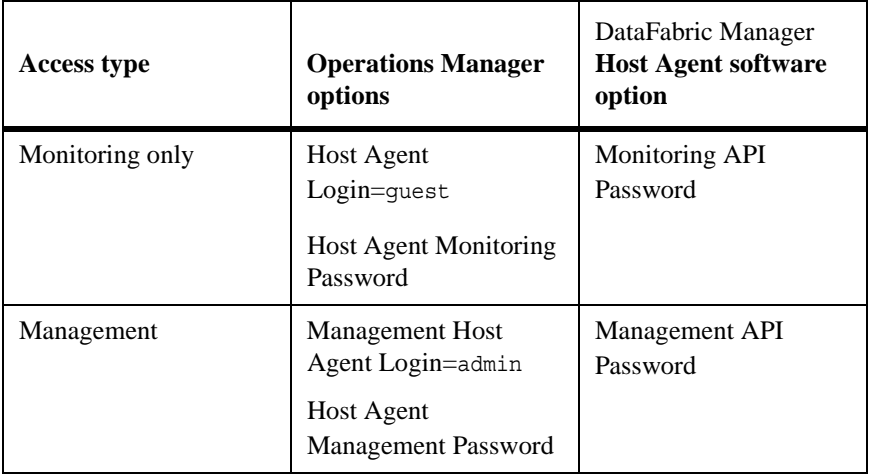

<span id="page-22-0"></span>For more information about the Host Agent software passwords, see ["About the](#page-43-1)  [DataFabric Manager Host Agent software passwords" on page 30.](#page-43-1)

<span id="page-23-0"></span>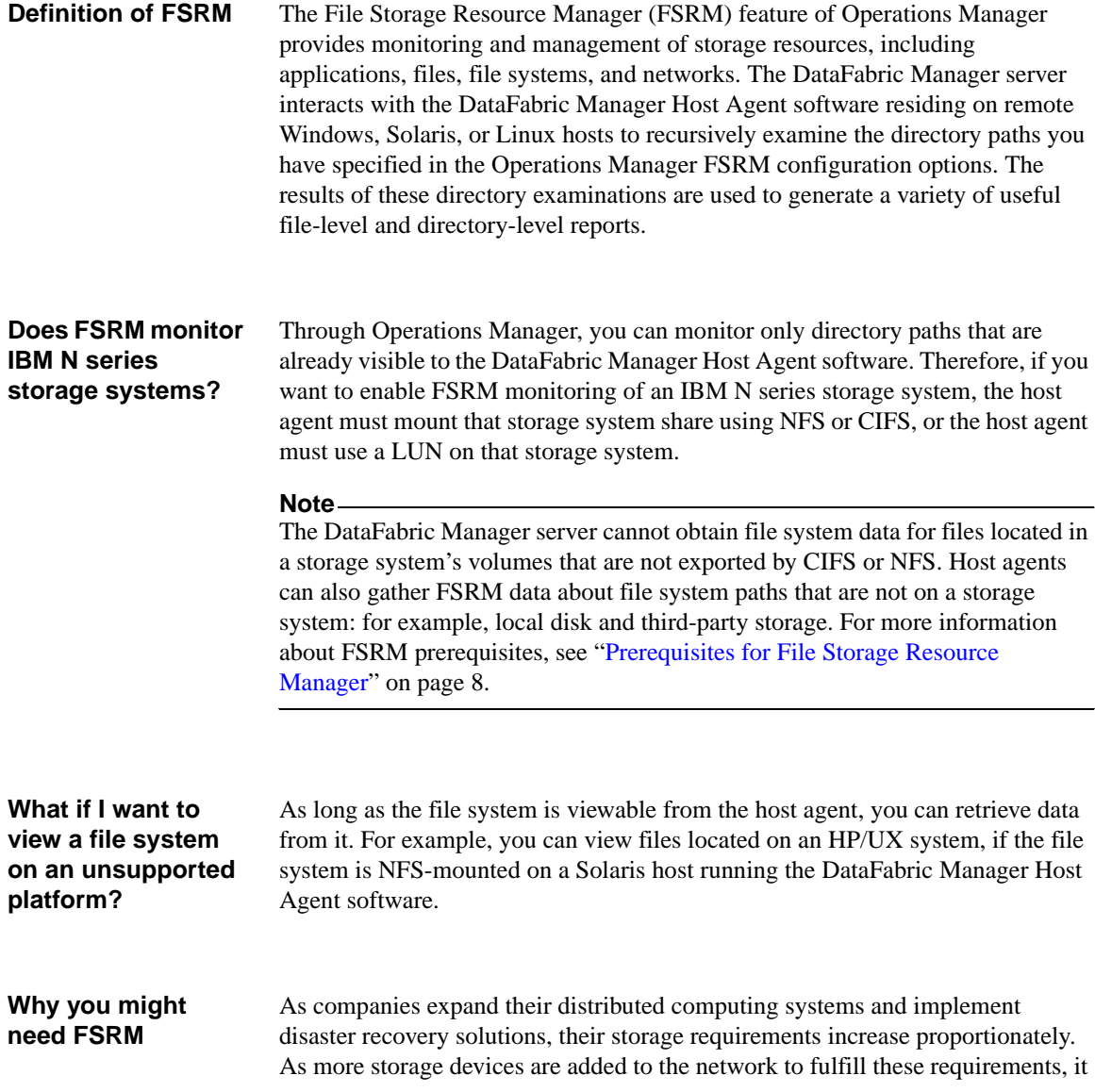

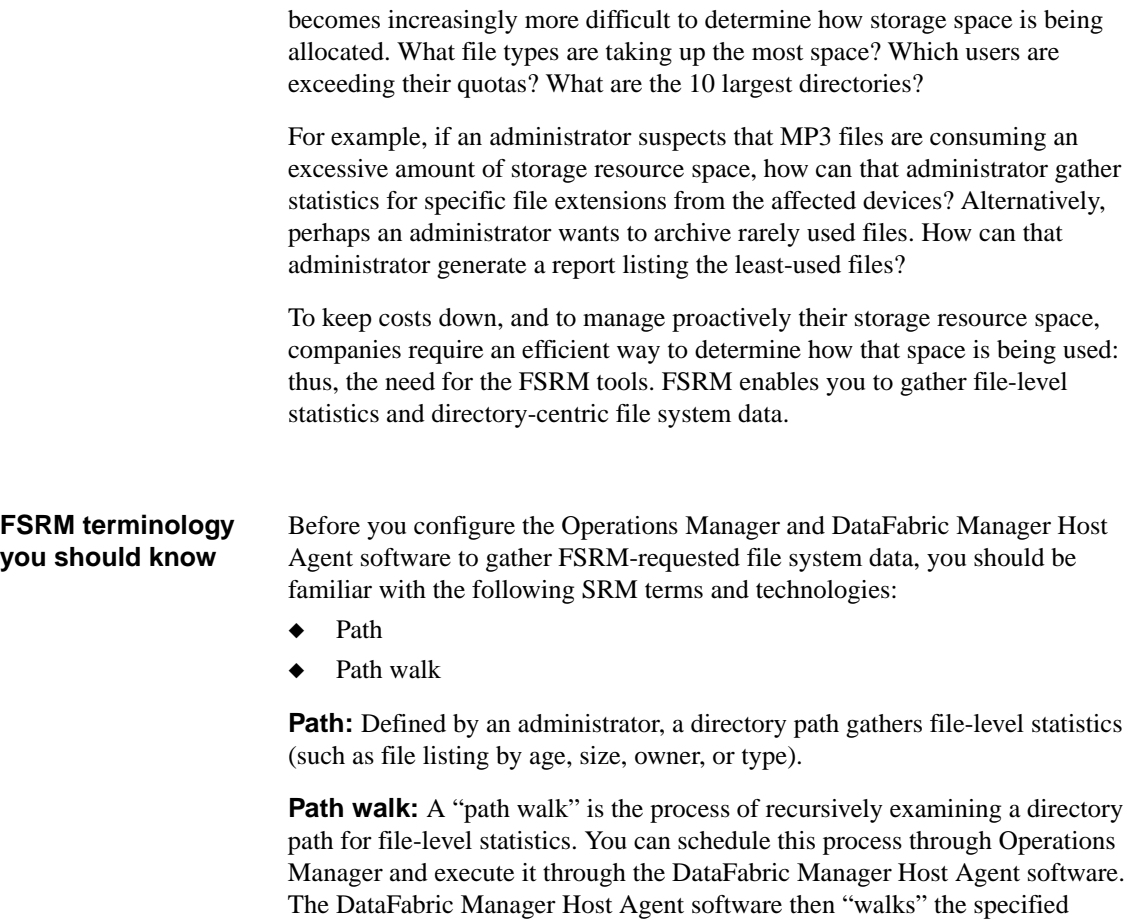

directory path and gathers per-file and per-directory data.

# <span id="page-25-0"></span>**Overview of DataFabric Manager Host Agent with FSRM**

<span id="page-25-3"></span><span id="page-25-2"></span><span id="page-25-1"></span>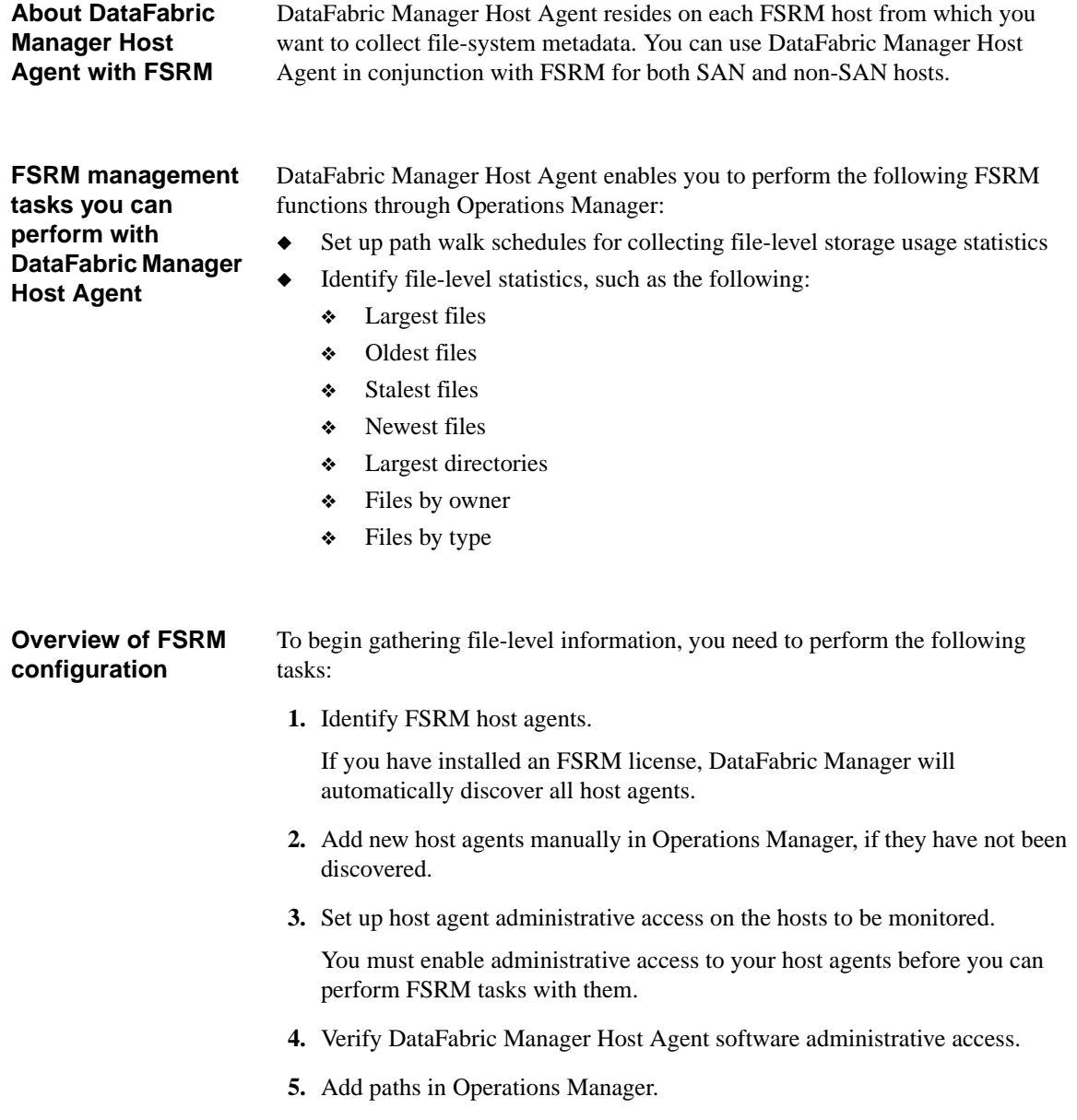

After host agents have been discovered, you must define paths to them.

**6.** Set up path-walk schedules in Operations Manager.

You must define the interval between path walks.

#### **Note**

Path walks can cause performance degradation. However, you can schedule your path walks to occur during low-use or nonbusiness hours. For more information, see [Chapter 2, "Using DataFabric Manager Host Agent with](#page-20-0)  [FSRM," on page 7](#page-20-0).

You can begin collecting basic file system data by completing the preceding tasks. The path walks will begin according to the schedules you create. These configuration steps are described in detail in the *Operations Manager Administration Guide*.

#### **Where to find more information** For more information, see the File Storage Resource Manager chapter in the *Operations Manager Administration Guide*.

<span id="page-28-1"></span><span id="page-28-0"></span>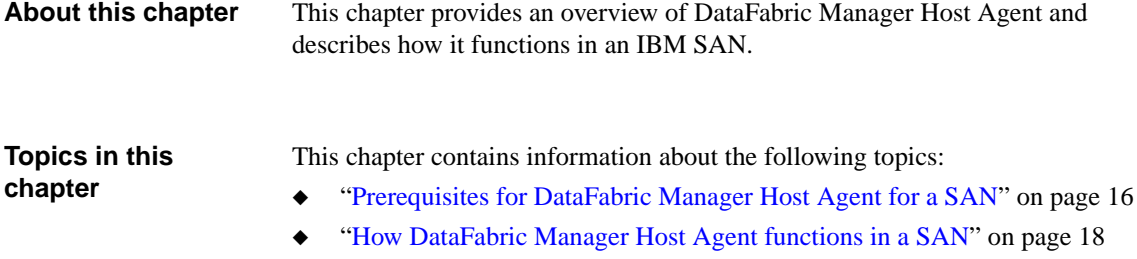

## <span id="page-29-0"></span>**Prerequisites for DataFabric Manager Host Agent for a SAN**

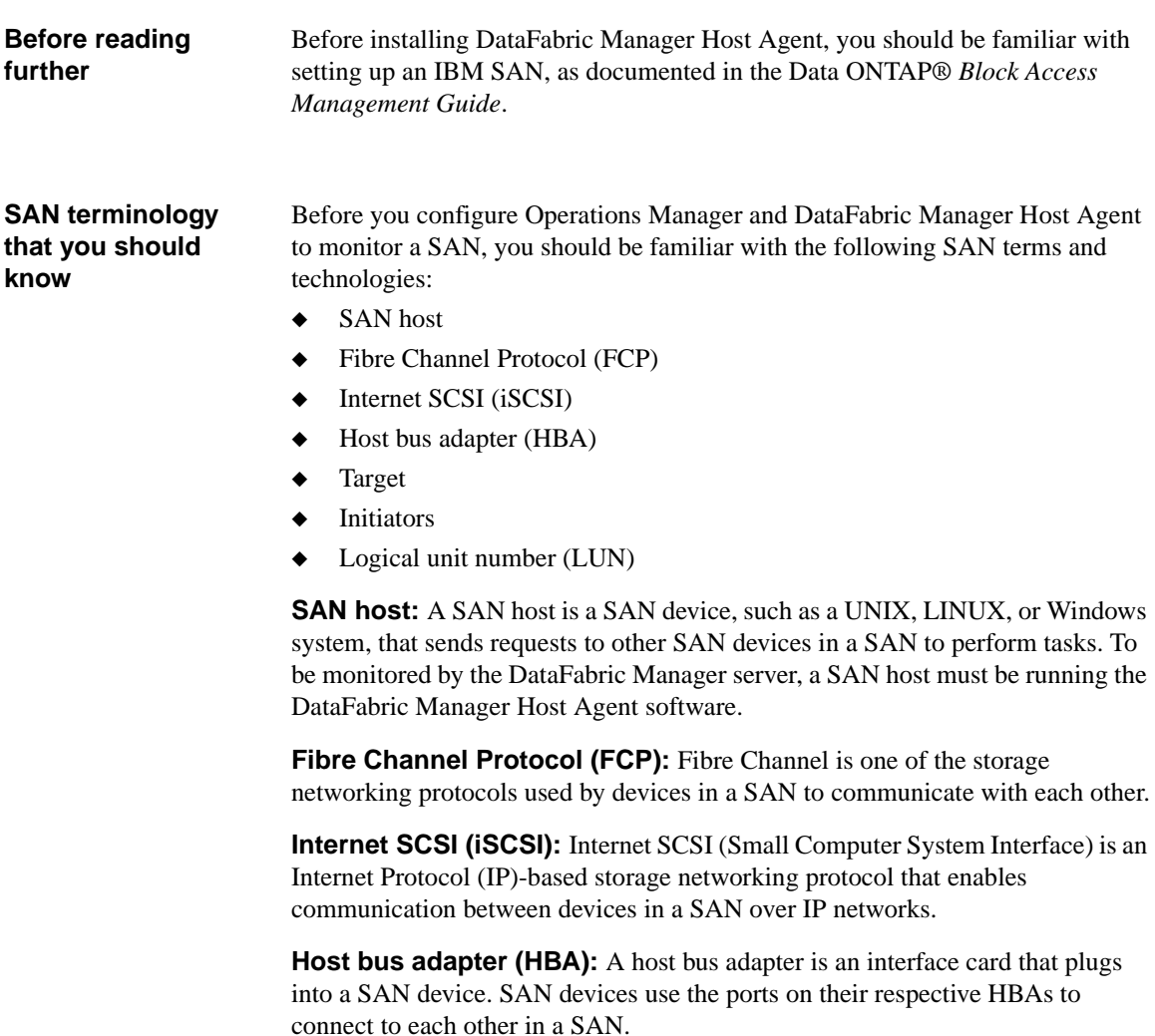

<span id="page-29-4"></span><span id="page-29-3"></span><span id="page-29-2"></span><span id="page-29-1"></span>Each SAN device might contain one or more HBAs. An HBA might contain more than one port. Each port can be used to establish a connection to a SAN.

**Target:** A target is an HBA port on a storage system in an IBM SAN to which SAN hosts send requests.

**Initiator:** An initiator (also known as a *host bus adapter port* or simply an *HBA port*) is an HBA port on a SAN host that is used to initiate requests to a storage system in an IBM SAN.

<span id="page-30-0"></span>Logical unit number (LUN): A LUN is a logical unit of storage on a storage system (also known as a *target*) that is accessed by UNIX, LINUX, or Windows hosts (also known as *SAN hosts*) in a SAN.

# <span id="page-31-0"></span>**How DataFabric Manager Host Agent functions in a SAN**

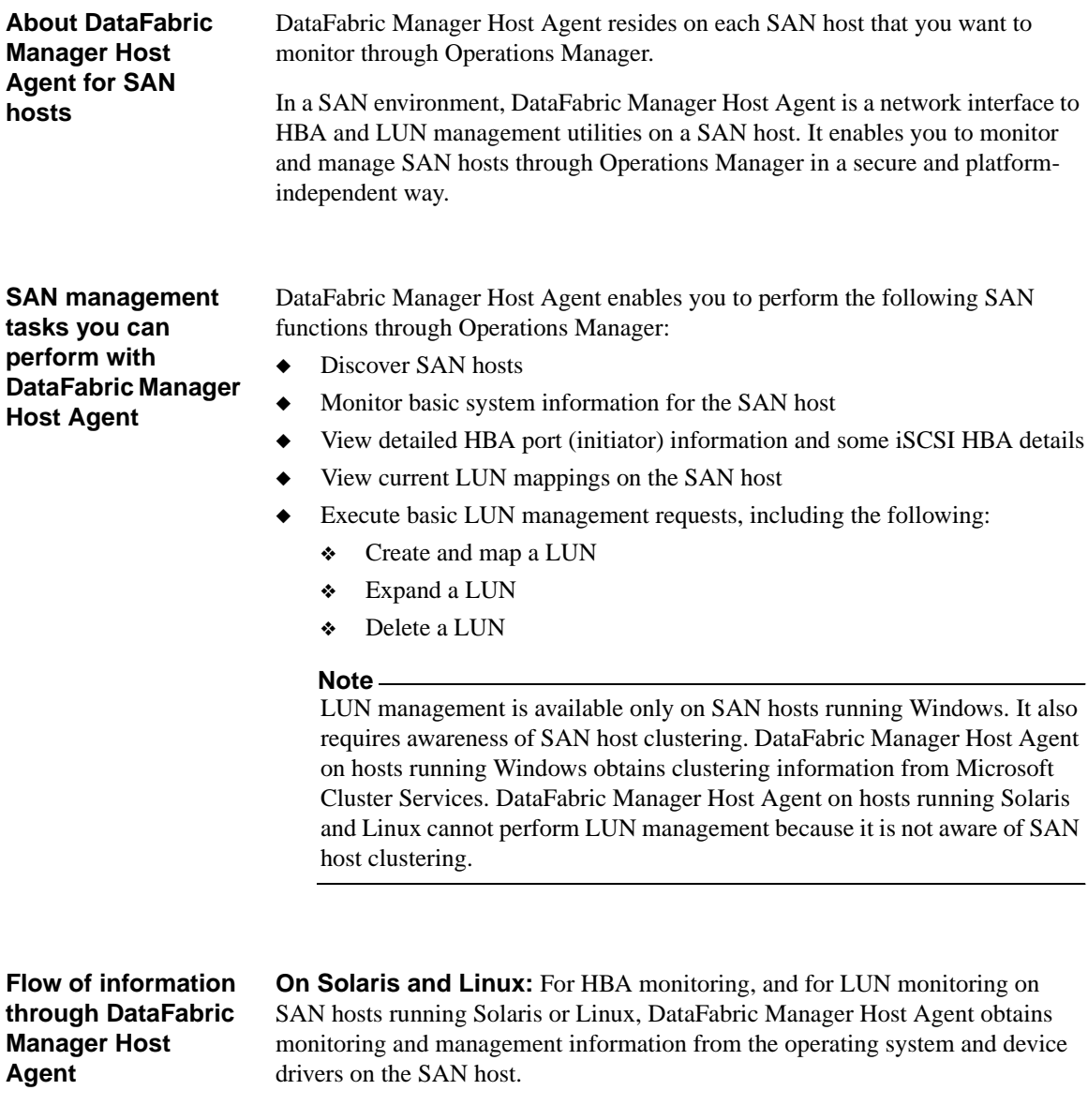

**On Windows:** For LUN monitoring and management on SAN hosts running Windows, DataFabric Manager Host Agent obtains data from SnapDrive. This data includes the following information:

- ◆ A list of LUNs
- ◆ The cluster configuration for SAN hosts (Microsoft Cluster Services)
- ◆ The version of SnapDrive

DataFabric Manager Host Agent uses proprietary APIs to communicate this data to the DataFabric Manager server over an HTTP or HTTPS connection.

<span id="page-34-0"></span>**About this chapter** This chapter describes the system requirements and steps for obtaining and installing DataFabric Manager Host Agent on Windows, Solaris, and Linux hosts.

This chapter includes the following topics:

- ◆ ["System requirements"](#page-35-0)
- ◆ ["Installing DataFabric Manager Agent on Windows, Solaris, or Linux"](#page-37-0)
- ◆ ["Uninstalling DataFabric Manager Host Agent"](#page-38-0)

#### <span id="page-35-1"></span><span id="page-35-0"></span>**Supported platforms**

You can install DataFabric Manager Host Agent 2.6 on the following platforms.

<span id="page-35-4"></span><span id="page-35-3"></span><span id="page-35-2"></span>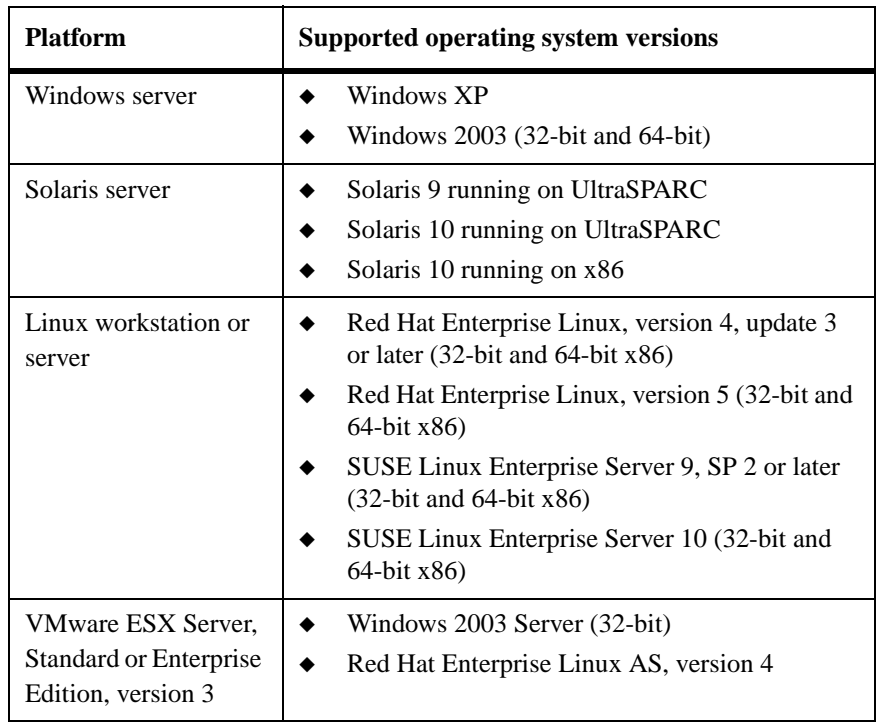

#### **Supported software** DataFabric Manager Host Agent 2.6 supports the following software versions.

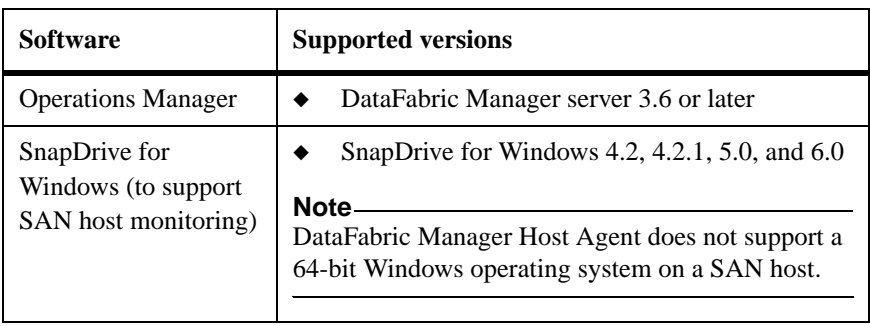

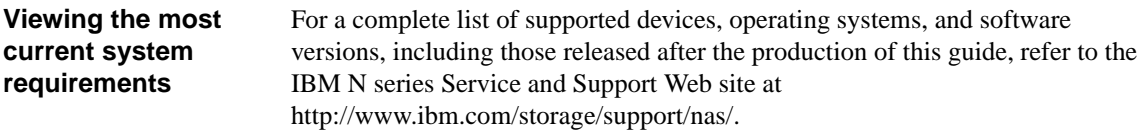

## <span id="page-37-1"></span><span id="page-37-0"></span>**Installing DataFabric Manager Agent on Windows, Solaris, or Linux**

You can install DataFabric Manager Host Agent on your target host from the DataFabric Manager CD.

**Installing from the DataFabric Manager CD:** If you are installing DataFabric Manager Host Agent from the DataFabric Manager CD onto a Windows, Solaris, or Linux host, complete the following steps.

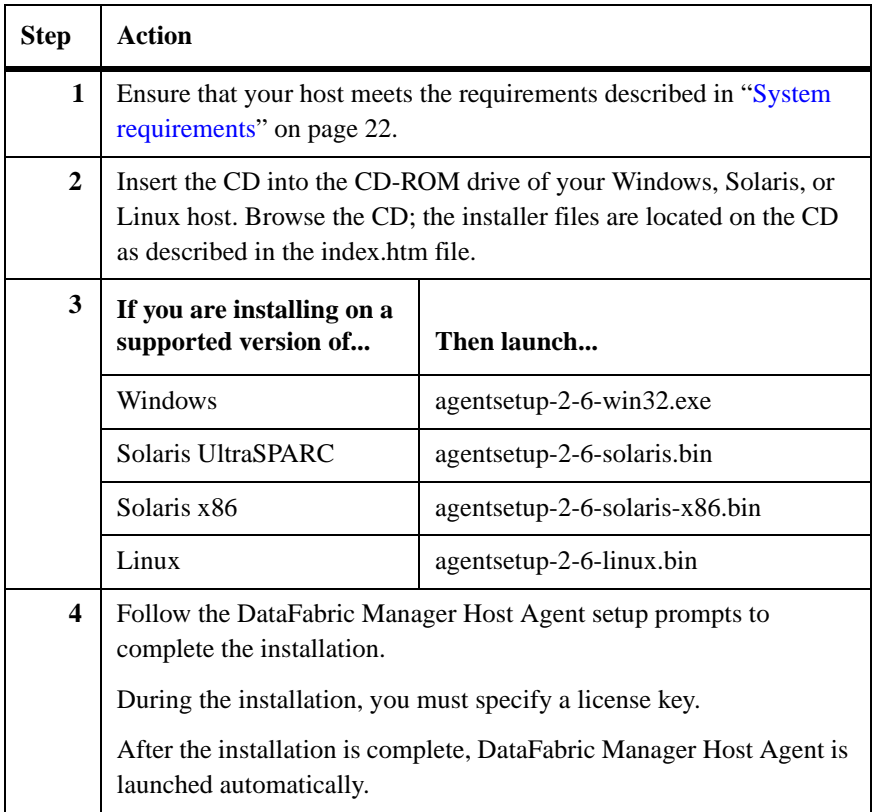

## <span id="page-38-0"></span>**Uninstalling DataFabric Manager Host Agent**

If you need to uninstall DataFabric Manager Host Agent, complete the steps appropriate to the platform from which you are removing it.

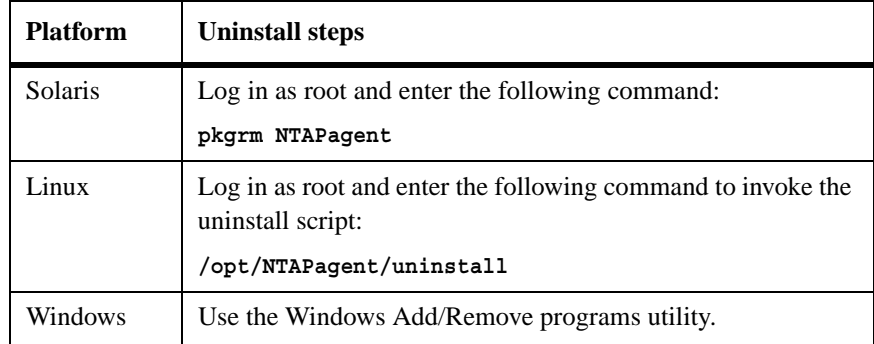

<span id="page-40-0"></span>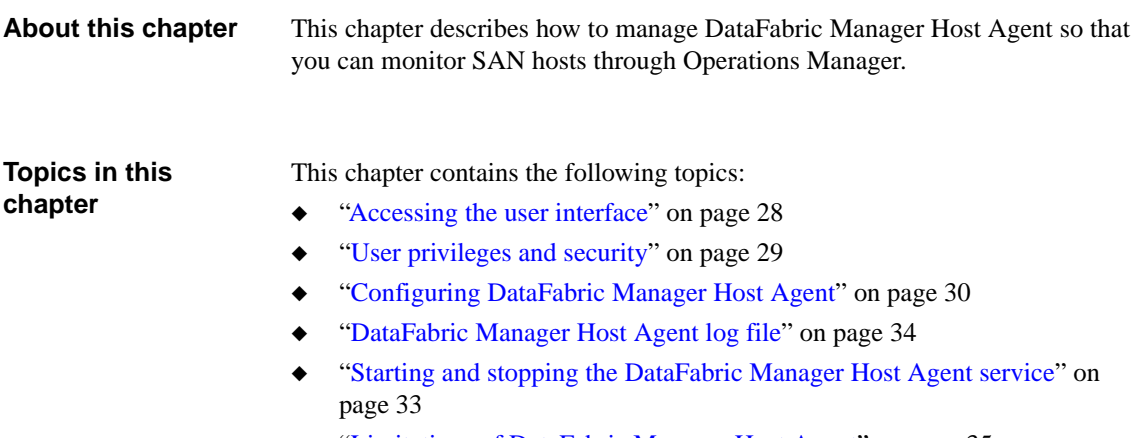

◆ ["Limitations of DataFabric Manager Host Agent" on page 35](#page-48-0)

<span id="page-41-3"></span><span id="page-41-2"></span><span id="page-41-1"></span><span id="page-41-0"></span>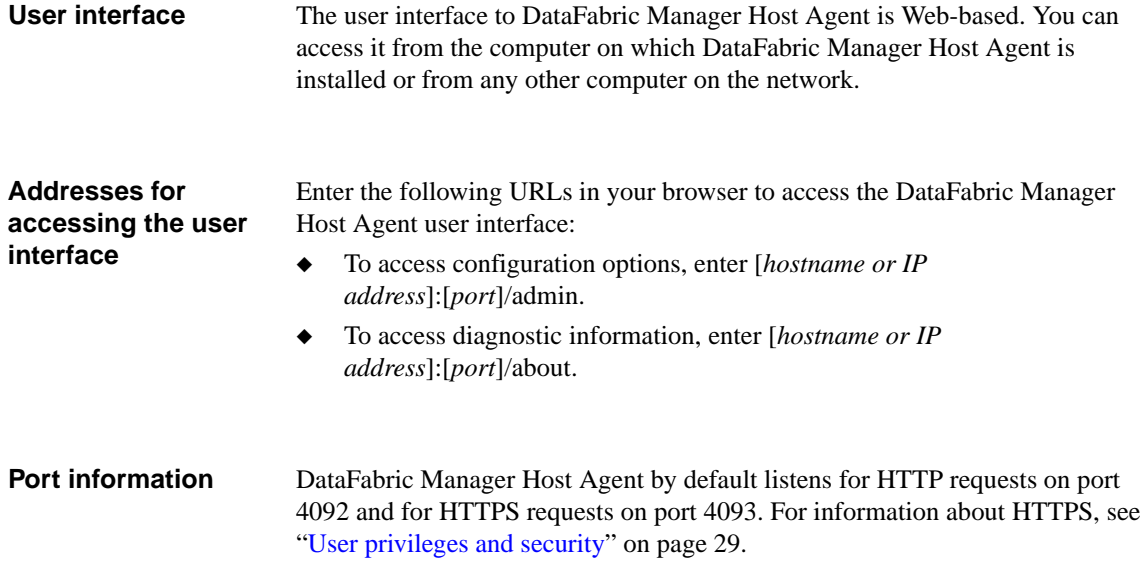

<span id="page-42-5"></span><span id="page-42-4"></span><span id="page-42-3"></span><span id="page-42-2"></span><span id="page-42-1"></span><span id="page-42-0"></span>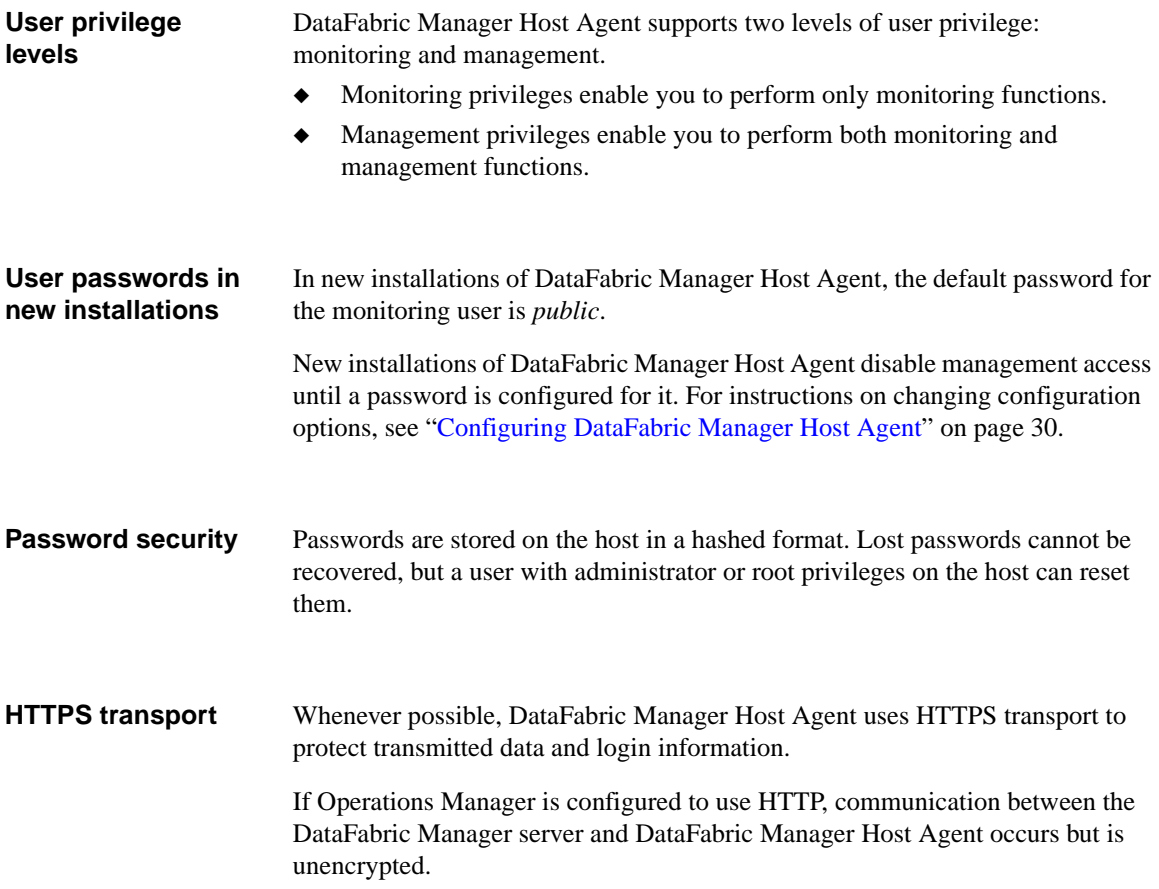

<span id="page-43-4"></span><span id="page-43-3"></span><span id="page-43-2"></span><span id="page-43-1"></span><span id="page-43-0"></span>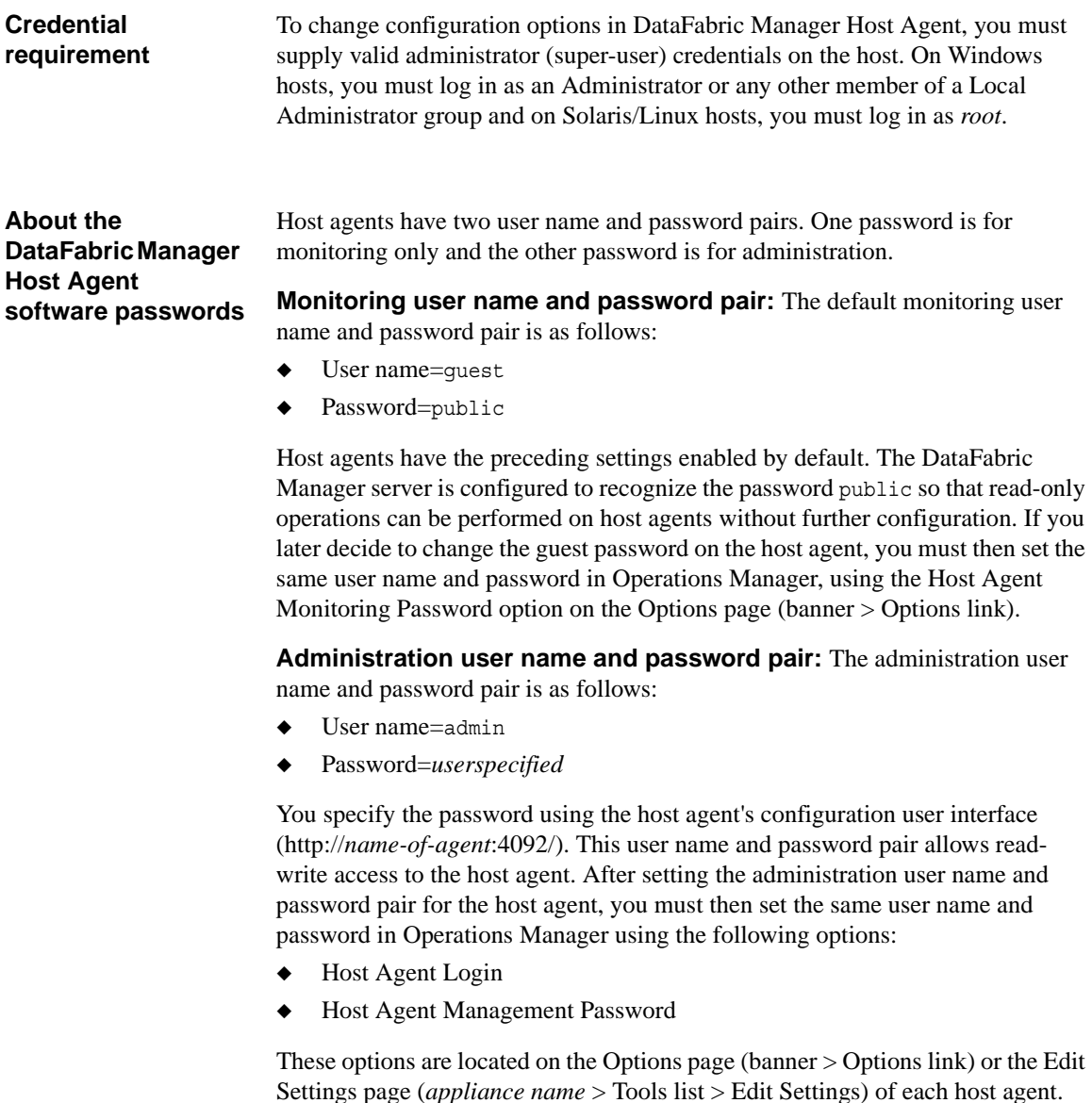

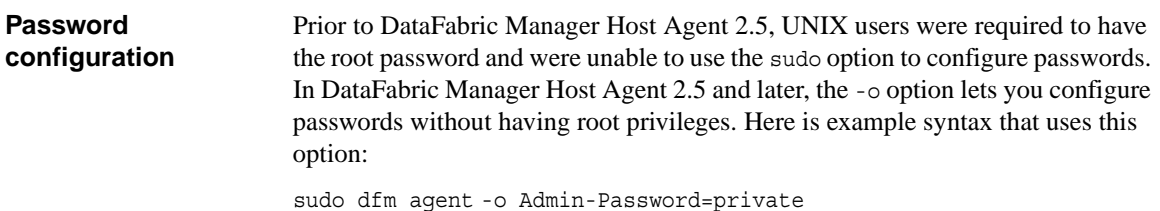

<span id="page-44-0"></span>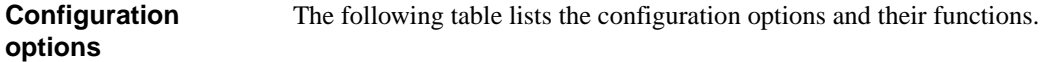

<span id="page-44-4"></span><span id="page-44-3"></span><span id="page-44-1"></span>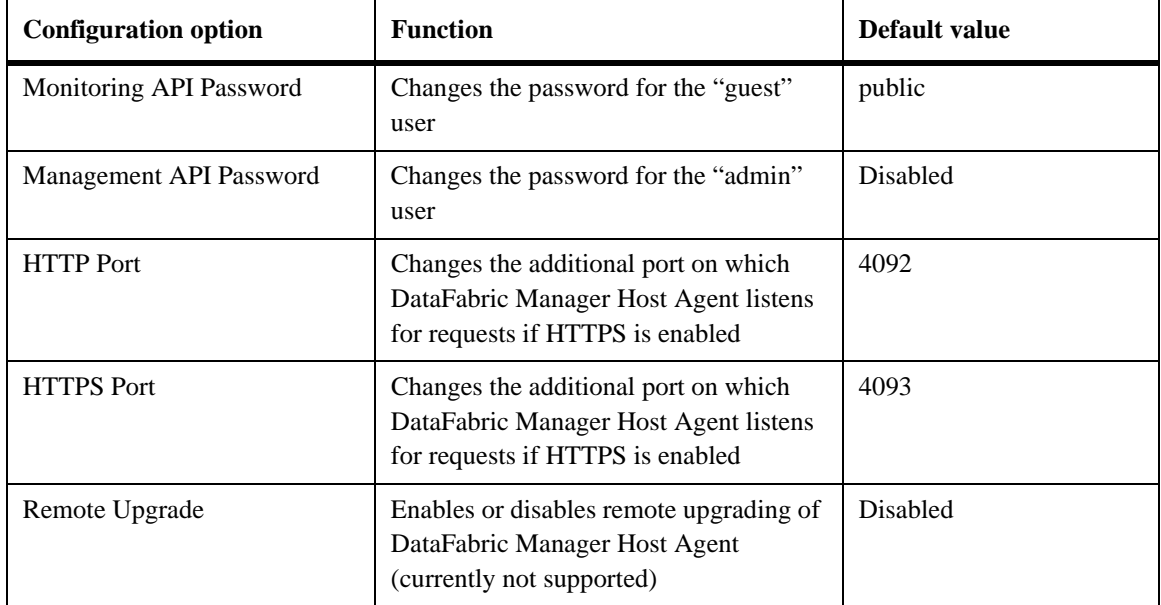

<span id="page-44-5"></span><span id="page-44-2"></span>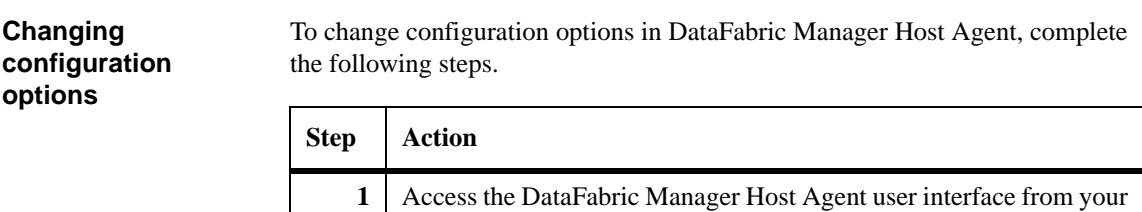

browser.

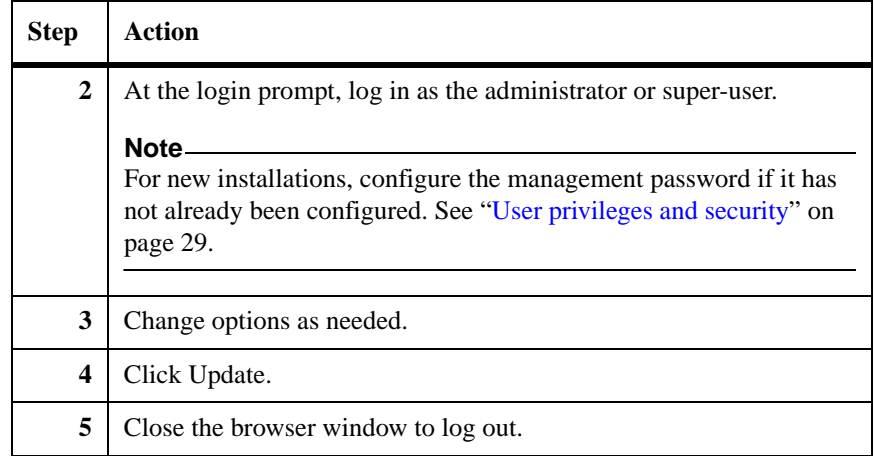

## <span id="page-46-1"></span><span id="page-46-0"></span>**Starting and stopping the DataFabric Manager Host Agent service**

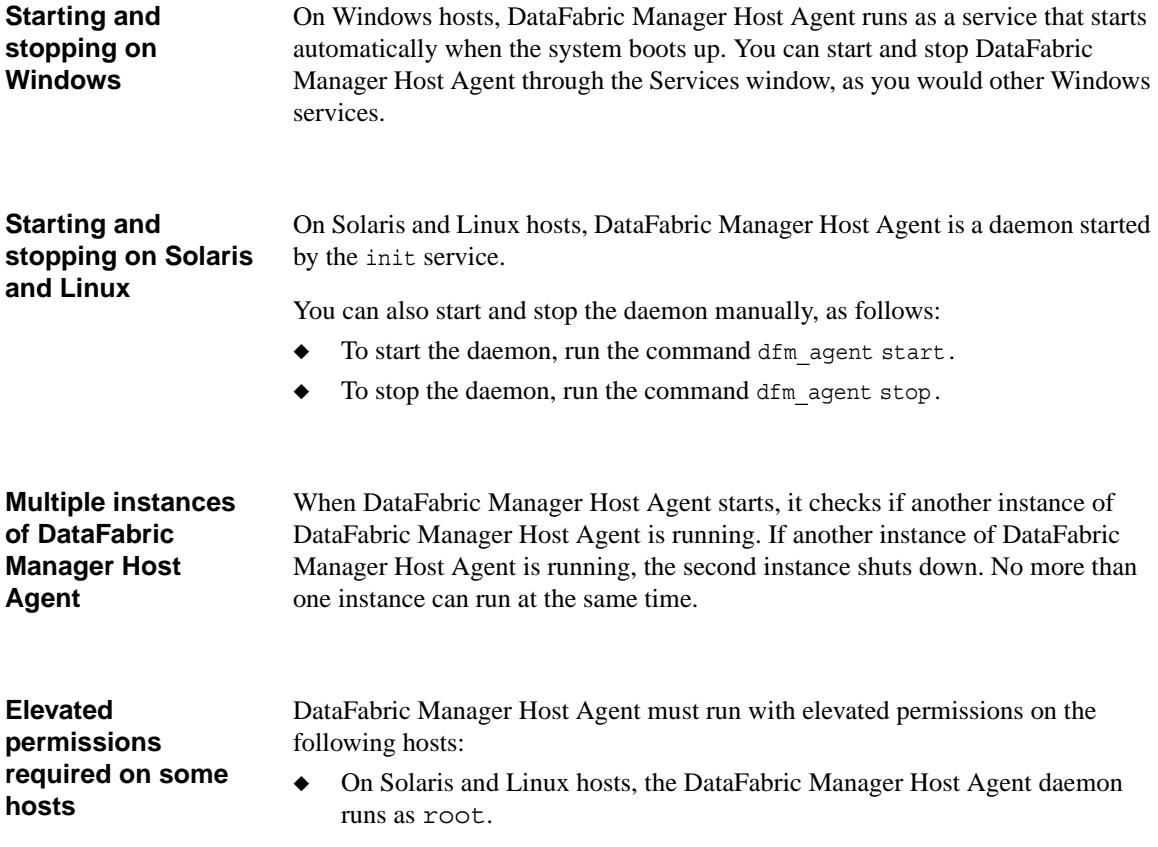

# <span id="page-47-1"></span><span id="page-47-0"></span>**DataFabric Manager Host Agent log file**

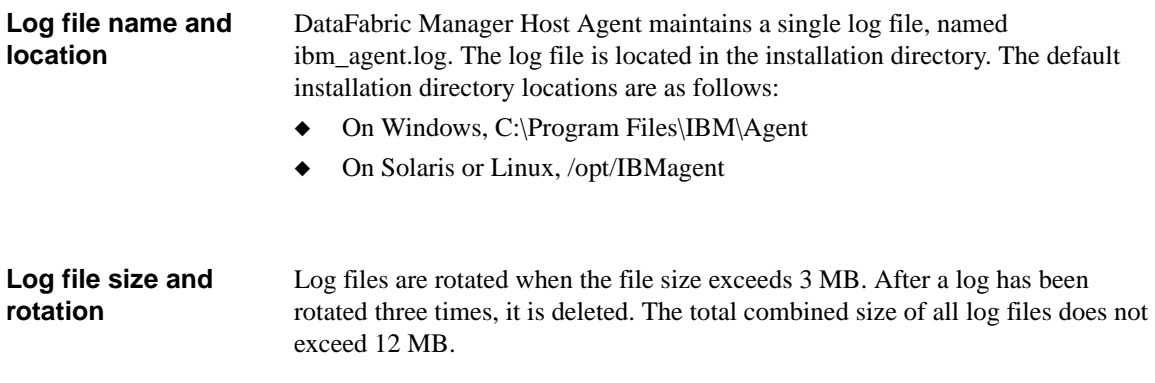

#### <span id="page-48-0"></span>**Discovery on cloned systems**

DataFabric Manager Host Agent stores a unique system ID on each host on which it is installed. DataFabric Manager uses this ID to identify agents. When a system is "cloned," the ID number is copied and DataFabric Manager cannot distinguish between the two host agents. You can resolve this situation by forcing the agent to regenerate its ID number. To regenerate the host agent ID number, complete the following steps.

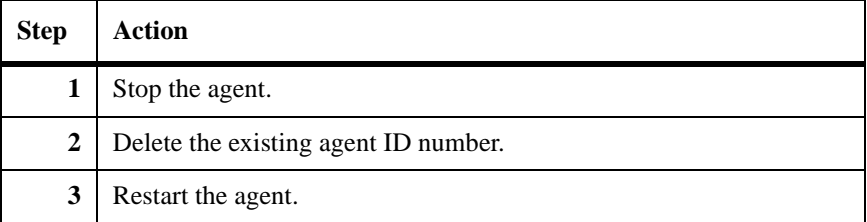

In Windows, you can remove the ID by deleting the following registry value:

HKEY\_LOCAL\_MACHINE\SOFTWARE\IBM\Agent\Config\System-ID

In Solaris or Linux, you can delete the ID by removing the line that begins with "System-ID=" from the following configuration file:

/opt/IBMagent/dfm\_agent.cfg

#### **Hang with SnapDrive for Windows uninstall** In rare cases, DataFabric Manager Host Agent might hang when installed along with SnapDrive for Windows on the same system. This only occurs if you uninstall SnapDrive for Windows but keep DataFabric Manager Host Agent. **Workaround:** If you remove SnapDrive for Windows from the system, you must

run the ntap\_agent start command from the CLI, in the DataFabric Manager Host Agent install directory. This updates any service dependencies.

# <span id="page-50-0"></span>**Index**

## **A**

about this guide [ix](#page-8-1) access, to Host Agent [5](#page-18-0) audience [ix](#page-8-2)

## **C**

configuration options [31](#page-44-0) conventions commands [xi](#page-10-0) keyboard [xii](#page-11-0) path [xi](#page-10-1) typographic [xii](#page-11-1)

### **F**

Fibre Channel Protocol (FCP) [16](#page-29-1) File Storage Resource Manager (FSRM) [2](#page-15-1) configuration [12](#page-25-1) management [12](#page-25-2)

## **H**

host bus adapter (HBA) [16](#page-29-2) HTTP port [31](#page-44-1) **HTTPS** port [31](#page-44-2) transport [29](#page-42-1)

### **I**

installation procedure [24](#page-37-1) requirements [22](#page-35-1) interface, user [28](#page-41-2) Internet SCSI (iSCSI) [16](#page-29-3)

### **L**

license key, for SRM [8](#page-21-2) Linux based storage systems [xi](#page-10-2)

hardware requirements [22](#page-35-2) software requirements [22](#page-35-2) log file [34](#page-47-1) logical unit number (LUN) [17](#page-30-0)

### **O**

overview [1](#page-14-1)

### **P**

password API management [31](#page-44-3) API monitoring [31](#page-44-4) Host Agent management [9](#page-22-0) Host Agent monitoring [9](#page-22-1) Host Agent software  $30$ new installation [29](#page-42-2) on the DataFabric Manager [8](#page-21-3) pair [30](#page-43-3) security [29](#page-42-3) port information [28](#page-41-3) prerequisites, for SRM components [8](#page-21-4) privileges, user [29](#page-42-4)

### **R**

requirements credentials [30](#page-43-4) for SRM [8](#page-21-5) installation [22](#page-35-1) system [22](#page-35-1)

### **S**

SAN host [2](#page-15-2), [16](#page-29-4) security [29](#page-42-5) service [33](#page-46-1) SnapDrive [2](#page-15-3) software requirements Linux [22](#page-35-2) Solaris [22](#page-35-3) Windows [22](#page-35-4)

Solaris based storage systems [xi](#page-10-3) hardware requirements [22](#page-35-3) software requirements [22](#page-35-3) special messages [xiii](#page-12-0) SRM configuration [12](#page-25-3) prerequisites [8](#page-21-6) SRM license key [8](#page-21-2) system requirements [22](#page-35-1)

### **T**

terminology conventions [xi](#page-10-4)

terms [2](#page-15-4)

## **U**

upgrade, remote [31](#page-44-5)

## **W**

Windows based storage systems [xi](#page-10-5) hardware requirements [22](#page-35-4) software requirements [22](#page-35-4)

## **Readers' Comments — We'd Like to Hear from You**

**IBM System Storage N series DataFabric Manager Host Agent 2.6 Installation and Administration Guide**

#### **Publication No. GC26-7894-03**

We appreciate your comments about this publication. Please comment on specific errors or omissions, accuracy, organization, subject matter, or completeness of this book. The comments you send should pertain to only the information in this manual or product and the way in which the information is presented.

For technical questions and information about products and prices, please contact your IBM branch office, your IBM business partner, or your authorized remarketer.

When you send comments to IBM, you grant IBM a nonexclusive right to use or distribute your comments in any way it believes appropriate without incurring any obligation to you. IBM or any other organizations will only use the personal information that you supply to contact you about the issues that you state on this form.

Comments:

Thank you for your support.

Send your comments to the address on the reverse side of this form.

If you would like a response from IBM, please fill in the following information:

Name Address

Company or Organization

Phone No. **E-mail address** 

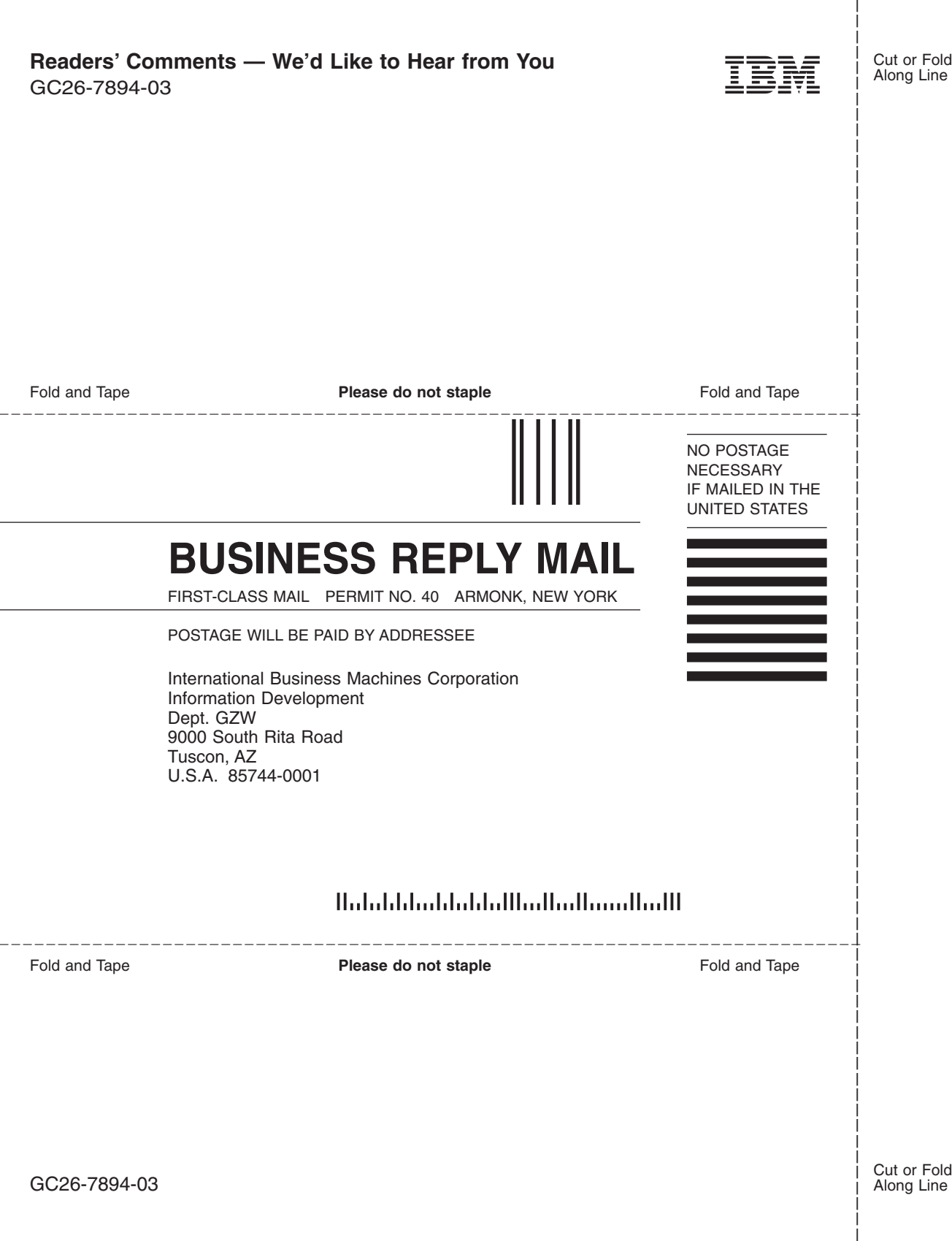

IBM

NA 210-04067\_A0, Printed in USA

GC26-7894-03

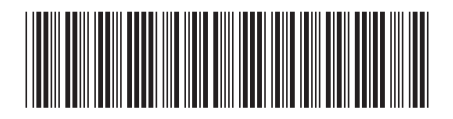